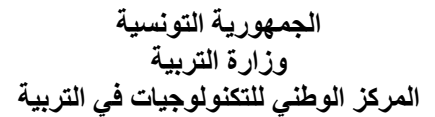

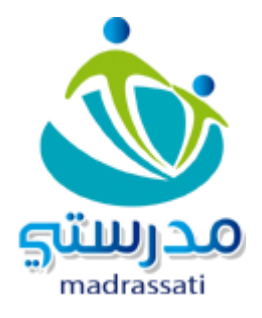

فضاء الإدارة

**خدمة استرجاع التالميذ بعد حذفهم**

تمكّن هذه الخدمة المستعملين من استرجاع التلاميذ الذّين وقع حذفهم. للقيام بهذه العمليّة يجب الدخول إلى فضاء اإلدارة والنقر على الرابط ▪ التلاميذ المعادرون \_ في قائمة <mark>المدرسة</mark> .

المدرسة • إعدادات الإدارة ا تُحصَير السَّنَةُ الدراسية والتصدير ا تغيير وضعية التلاميذ ■ تغييـر قســم التلميذ • التلاميذ الوافدون <mark>∎ التلاميذ المغادرون ≜</mark> ، تلميذ بدون قسم لتظهر الصفحة التالية والتي تتواجد أعلاها فائمةالتلاميذ المفادرين وأسفلها

استرجاع التلاميذ المحذوفين

**الجمهورية التونسية وزارة التربية المركز الوطني للتكنولوجيات في التربية**

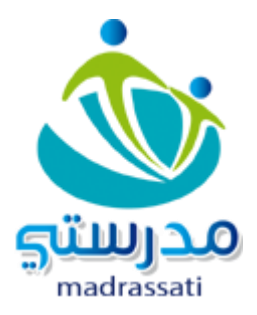

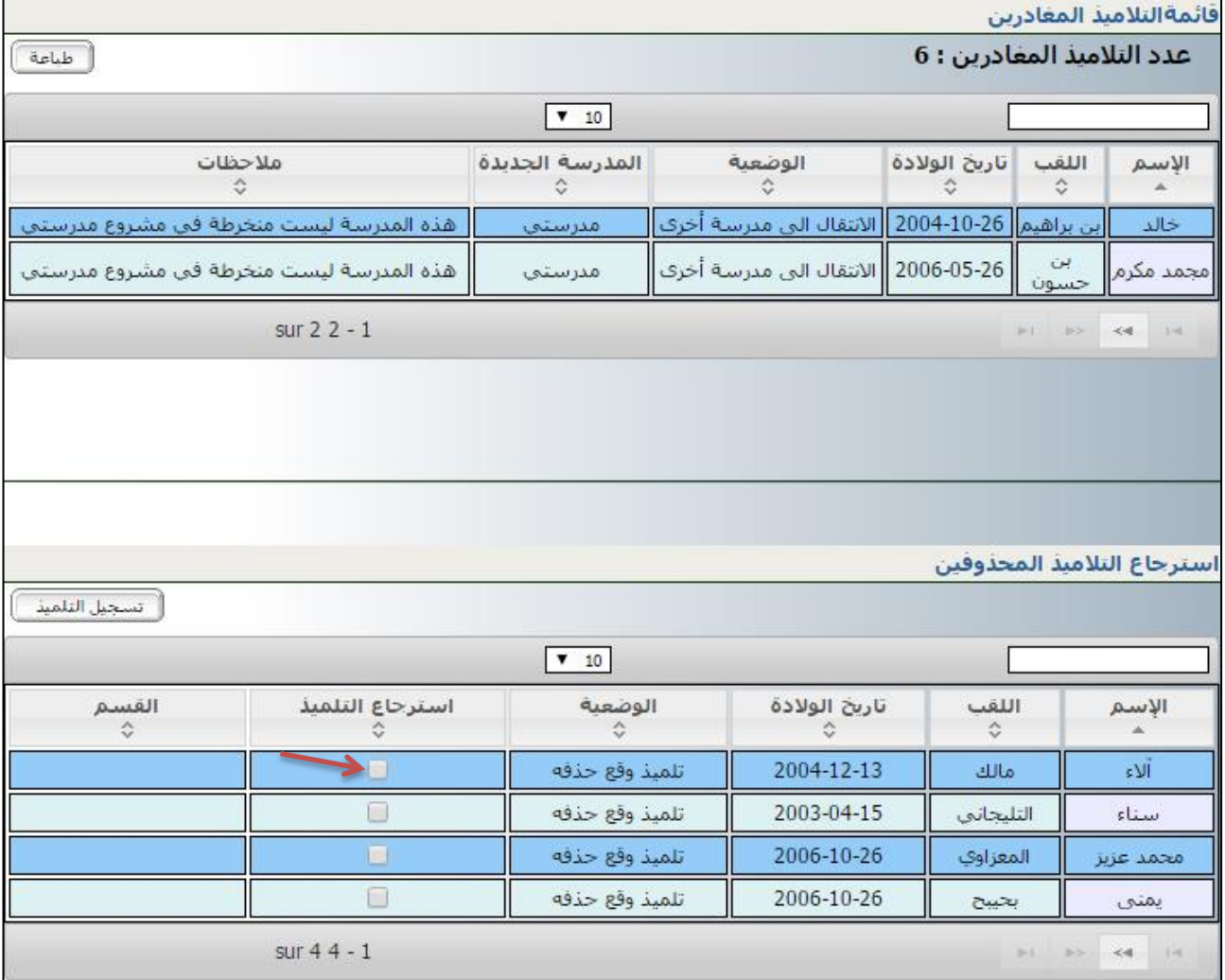

- لكي يتمّكن المستعمل من استرجاع تلميذ وقع حذفه، يجب النقر في الخانة الموجودة أمام اسمه المشار إليها بسهم أحمر في الصورة السابقة.
	- بالنقر في الخانة يكون المستعمل مطالبا باختيار القسم الّذي سيُلْحق به ْ ڒ التلميذ
		- شاهد الصورة الموالية :

**الجمهورية التونسية وزارة التربية المركز الوطني للتكنولوجيات في التربية**

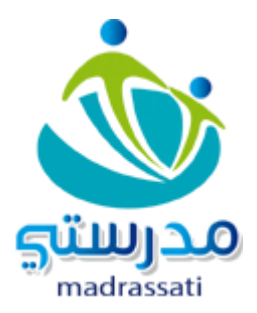

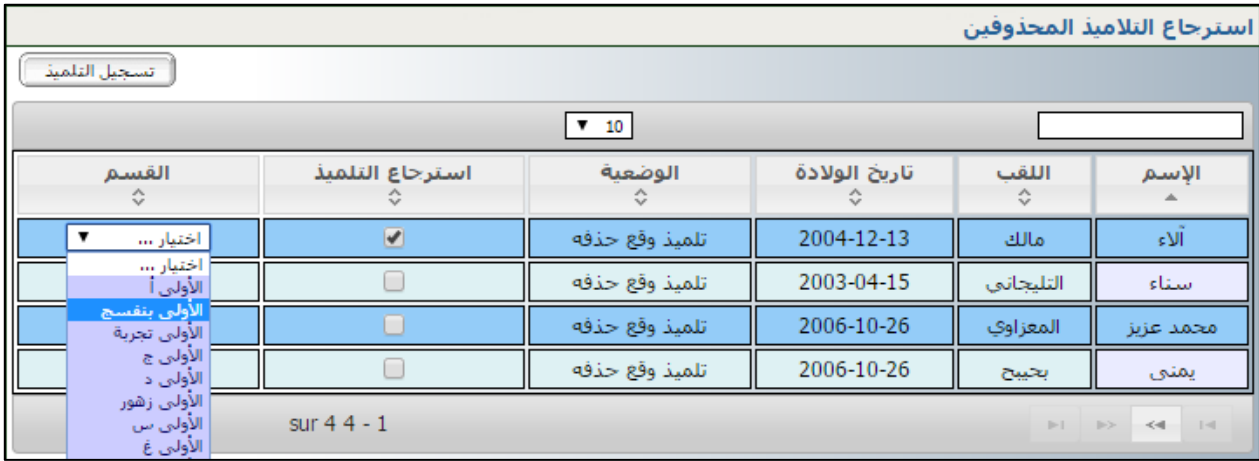

- بعد االختيار يضغط على الزر
- ستظهر النافذة التالية لتخبره بنجاح عملية االسترجاع.

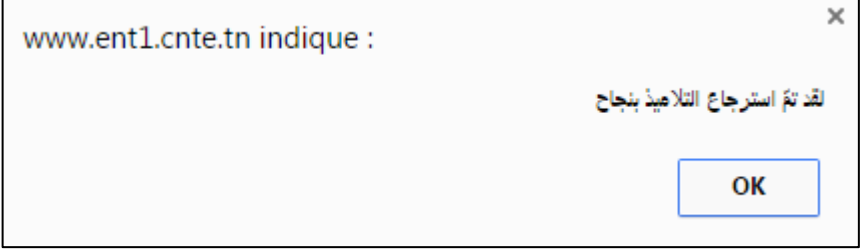